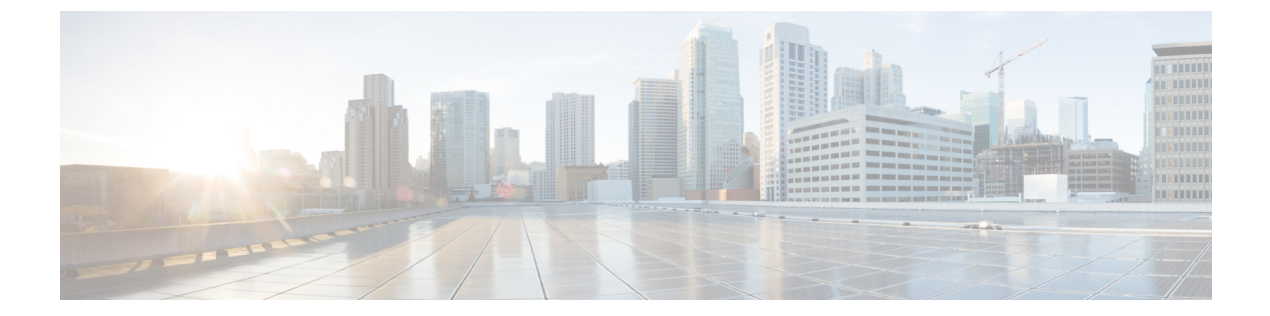

# **IPv6**ゾーンベースファイアウォールのボッ クスツーボックス ハイ アベイラビリティ サポート

IPv6 ゾーンベース ファイアウォールのボックスツーボックス ハイ アベイラビリティ サポート 機能では、IPv6 ファイアウォールの冗長グループ(RG)に基づいてハイ アベイラビリティ (HA)がサポートされています。この機能により、相互にバックアップとして動作するデバ イスのペアを設定できます。この機能を設定し、複数のフェールオーバー条件に基づいてアク ティブ デバイスを判断できます。この機能は、IPv6 パケット インスペクションの FTP66 アプ リケーション レイヤ ゲートウェイ(ALG)をサポートしています。

このモジュールでは、ボックスツーボックス (B2B) HA サポートに関する情報を提供し、こ の機能を設定する方法について説明します。

- IPv6 ゾーンベース ファイアウォールに対するボックスツーボックス ハイ アベイラビリ ティ サポートに関する前提条件 (2 ページ)
- IPv6 ゾーンベース ファイアウォールに対するボックスツーボックス ハイ アベイラビリ ティ サポートに関する制約事項 (2 ページ)
- IPv6 ゾーンベース ファイアウォールに対するボックスツーボックス ハイ アベイラビリ ティ サポートに関する情報 (3 ページ)
- IPv6 ゾーンベース ファイアウォールに対するボックスツーボックス ハイ アベイラビリ ティ サポートの設定方法 (9 ページ)
- IPv6 ゾーンベース ファイアウォールに対するボックスツーボックス ハイ アベイラビリ ティ サポートの設定例 (23 ページ)
- IPv6 ゾーンベース ファイアウォールに対するボックスツーボックス ハイ アベイラビリ ティ サポートに関する追加情報 (26 ページ)
- IPv6 ゾーンベース ファイアウォールのボックスツーボックス ハイ アベイラビリティ サ ポートの機能情報 (26 ページ)

# **IPv6** ゾーンベース ファイアウォールに対するボックス ツーボックス ハイ アベイラビリティ サポートに関する 前提条件

- ファイアウォールにアタッチされたインターフェイスは、冗長インターフェイス識別子 (RII)を同じにする必要があります。
- アクティブ デバイスとスタンバイ デバイスは、ゾーンベース ポリシー ファイアウォール 設定を同じにする必要があります。
- アクティブ デバイスとスタンバイ デバイスは、同じバージョンのシスコ ソフトウェア上 で動作する必要があります。アクティブ デバイスとスタンバイ デバイスは、スイッチ経 由で接続する必要があります。
- アクティブ デバイスタンバイデバイスの両方のボックスツーボックス (B2B) 設定 は同じにする必要があります。これは、これらのデバイス間の設定の自動同期機能がない ためです。
- 非対称ルーティング トラフィックを通過させるためには、class-default クラスの通過アク ションを設定する必要があります。class-default クラスは、ポリシー内のユーザ定義クラ スのどれとも一致しないすべてのパケットを表すシステム定義のクラス マップです。
- 2 つの LAN インターフェイス間でゾーン ペアを設定する場合は、両方のインターフェイ ス上で同じ冗長グループ(RG)が設定されていることを確認します。ゾーンペア設定は、 LAN インターフェイスが別の RG に属している場合はサポートされません。

# **IPv6** ゾーンベース ファイアウォールに対するボックス ツーボックス ハイ アベイラビリティ サポートに関する 制約事項

- ボックスツーボックス(B2B)リンク間インターフェイスでは、IPv4のみがサポートされ ます。
- マルチプロトコル ラベルスイッチング (MPLS) と Virtual Routing and Forwarding (VRF) はサポートされません。
- シャーシ内のデュアル エンベデッド サービス プロセッサ (ESP) またはデュアル ルート プロセッサ(RP)を搭載した Cisco ASR 1006 および 1013 アグリゲーション サービス ルー タはサポートされません。これは、ボックス間ハイアベイラビリティ (HA) とボックス 内 HA の共存がサポートされないためです。

シャーシ内のシングル ESP とシングル RP を搭載した Cisco ASR 1006 および Cisco ASR 1013 アグリゲーション サービス ルータは、シャーシ間冗長性をサポートします。

- デュアル IOS デーモン (IOSd) が設定されている場合、デバイスはファイアウォール ス テートフル シャーシ間冗長性の設定をサポートしません。
- IPv6 ファイアウォールを使用したステートレス ネットワーク アドレス変換 64(NAT64) はサポートされません。

# **IPv6** ゾーンベース ファイアウォールに対するボックス ツーボックス ハイ アベイラビリティ サポートに関する 情報

ゾーンベース ポリシー ファイアウォール ハイ アベイラビリティの概 要

> ハイアベイラビリティは、ネットワークのどの場所でも起こり得る障害からの迅速な回復を可 能にすることで、ネットワーク全体の保護を実現します。ハイ アベイラビリティは、ユーザ アプリケーションやネットワークアプリケーションの中断からの迅速な回復を可能にします。

> ゾーンベースポリシーファイアウォールは、アクティブ/アクティブおよびアクティブ/スタン バイ ハイ アベイラビリティ フェールオーバーと非対称ルーティングをサポートします。

> アクティブ/アクティブ フェールオーバーは、フェールオーバーに関与している両方のデバイ スが同時にトラフィックを転送できるようにします。

> アクティブ/スタンバイハイアベイラビリティフェールオーバーが設定されている場合は、一 度にフェールオーバーに関与している一方のデバイスだけがトラフィックを処理し、もう一方 のデバイスはスタンバイ モードに入って定期的にアクティブ デバイスからセッション情報を 同期します。

> 非対称ルーティングは、パケット処理のためのスタンバイ冗長グループからアクティブ冗長グ ループへのパケットの転送をサポートします。この機能が有効になっていない場合は、初期同 期(SYN)メッセージを受信しなかったデバイスに転送されたリターンTCPパケットがドロッ プされます。これは、パケットが既知のセッションに属していないためです。

### ボックスツーボックス ハイアベイラビリティの動作

相互にホットスタンバイとして動作するようにデバイスのペアを設定できます。冗長性はイン ターフェイスごとに設定します。冗長インターフェイスのペアは、冗長グループ(RG)と呼 ばれます。図 1 は、アクティブ/アクティブ フェールオーバー シナリオを示しています。2 つ の発信インターフェイスを持つデバイスのペアに対して2つの冗長グループがどのように設定 されているかを示します。

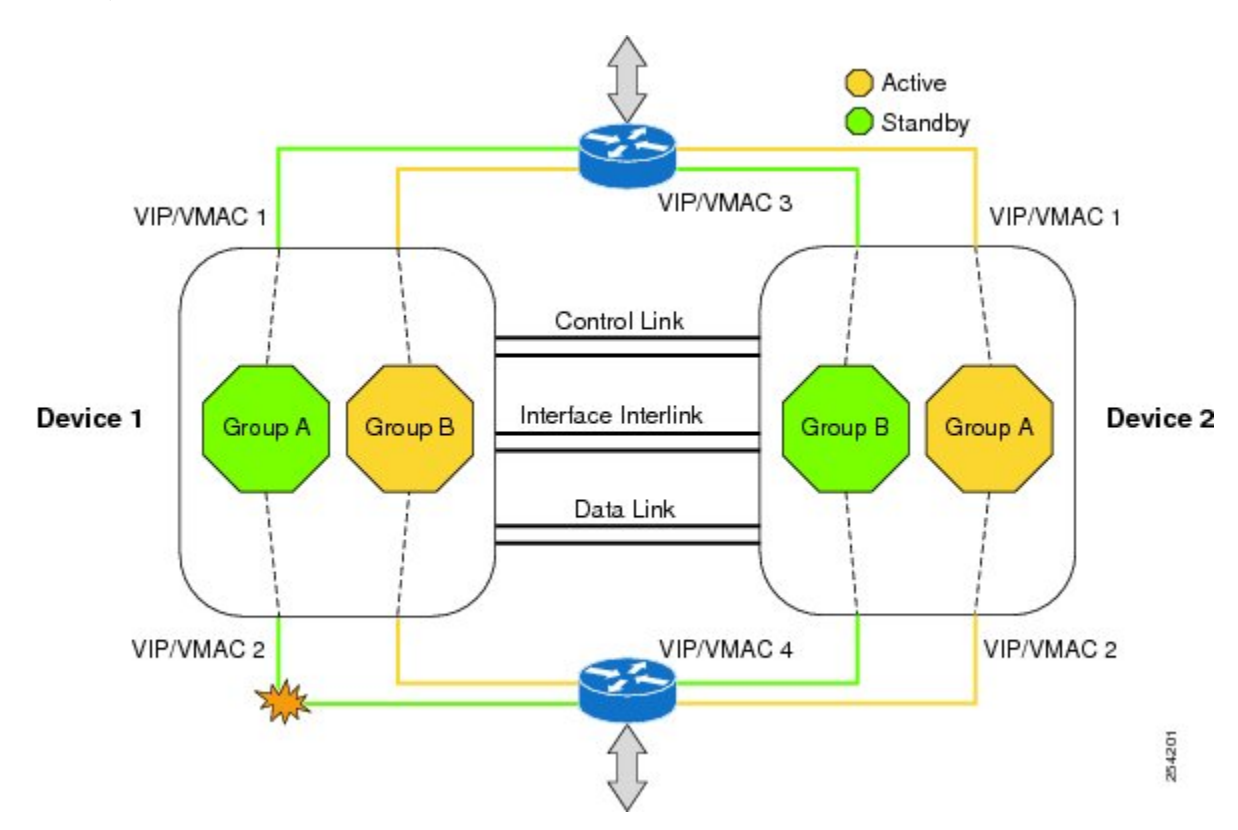

図 **<sup>1</sup> :** 冗長グループの設定:**2** つの発信インターフェイス

冗長デバイスは、設定可能なコントロールリンク、データ同期リンク、およびインターリンク インターフェイスによって結合されます。コントロールリンクは、デバイスのステータスを通 信するために使用されます。データ同期リンクは、ファイアウォールからステートフル情報を 転送し、ステートフルデータベースを同期するために使用されます。冗長インターフェイスの ペアは、同じ固有ID番号(冗長インターフェイス識別子(RII)と呼ばれます)を使用して設 定されます。ルーティング テーブルは、アクティブからスタンバイには同期されません。

非対称ルーティングは、ファイアウォールHAの一部としてサポートされています。リターン トラフィックがスタンバイ デバイスに入る LAN-WAN シナリオでは、非対称ルーティングが サポートされます。非対称ルーティングの機能を実装するには、非対称トラフィックの専用イ ンターフェイス(インターリンクインターフェイス)で両方の冗長デバイスを設定します。こ の専用インターフェイスは、スタンバイ WAN インターフェイスに着信するトラフィックを、 アクティブ デバイスにリダイレクトします。

冗長グループ メンバーのステータスは、コントロール リンクで送信される hello メッセージを 使用することで判断できます。いずれかのデバイスが、設定された時間内に hello メッセージ に応答しない場合、ソフトウェアは障害が発生したと見なし、スイッチオーバーが開始されま す。ミリ秒単位でエラーを検出するには、フェールオーバー プロトコルをコントロール リン クで実行します。hello メッセージについて次のパラメータを設定できます。

- Active timer<sub>o</sub>
- Standby timer<sub>o</sub>
- •Hello time : hello メッセージが送信される間隔。
- Hold time:アクティブ デバイスまたはスタンバイ デバイスがダウンしていると宣言され るまでの時間。

Hello time のデフォルトは、Hot Standby Router Protocol(HSRP)に合わせるために 3 秒です。 Hold time のデフォルトは 10 秒です。これらのタイマーは、**timers hellotime msec** コマンドを 使用してミリ秒単位で設定することもできます。

スイッチオーバーの影響を受けるインターフェイスのペアを判断するには、冗長インターフェ イスの各ペアに対して固有のIDを設定する必要があります。このIDは、インターフェイスに 関連付けられている RII です。

#### スイッチオーバーの原因

スイッチオーバーが発生する別の要因として、各デバイスで設定可能な優先度設定がありま す。優先度が最も高いデバイスがアクティブ デバイスになります。アクティブ デバイスまた はスタンバイデバイスで障害が発生した場合、重みと呼ばれる設定可能な数値分、ルータの優 先度が下がります。アクティブ デバイスの優先度が、スタンバイ デバイスの優先度を下回る 場合、スイッチオーバーが発生し、スタンバイ デバイスがアクティブ デバイスになります。 このデフォルトの動作を無効にするには、冗長グループのpreemption属性を無効にします。ま た、インターフェイスのレイヤ1状態がダウンになった場合、各インターフェイスを設定して 優先度を下げます。設定された優先度が、冗長グループのデフォルトの 優先度を上書きしま す。

冗長グループの優先度が変更されるエラー イベントごとに、タイム スタンプ、影響を受けた 冗長グループ、変更前の優先度、変更後の優先度、およびエラーイベントの原因の説明を含む syslog エントリが生成されます。

スイッチオーバーが発生する原因となるもう1つの状況は、デバイスまたはインターフェイス の優先度が、設定可能なしきい値レベルを下回る場合です。

スタンバイ デバイスへのスイッチオーバーは次の条件で発生します。

- アクティブデバイスで停電またはリロードが発生した場合(クラッシュも含まれます)。
- アクティブ デバイスのランタイム優先度が、スタンバイ デバイスの優先度を下回った場 合。
- アクティブ デバイスのランタイム優先度が、設定したしきい値レベルを下回った場合。
- アクティブデバイスの冗長グループを手動でリロードするには、**redundancy application reload group** *rg-number* コマンドを使用します。
- 任意のモニタ対象インターフェイスで 2 つの連続する hello メッセージに失敗した場合、 インターフェイスは強制的にテストモードになります。いずれのデバイスもインターフェ イス上のリンク ステータスを確認してから、次のテストを実行します。
	- ネットワーク アクティビティ テスト
	- Address Resolution Protocol (ARP) テスト
	- ブロードキャスト ping テスト

### アクティブ**/**アクティブ フェールオーバー

アクティブ/アクティブフェールオーバー構成では、両方のデバイスがネットワークトラフィッ クを渡すことができます。アクティブ/アクティブ フェールオーバーでは、各冗長グループ (RG)のインターフェイスの仮想 MAC (VMAC) アドレスが生成されます。

アクティブ/アクティブ フェールオーバー ペアの 1 つのデバイスがプライマリ(アクティブ) デバイスとして指定され、もう1つのデバイスがセカンダリ(スタンバイ)デバイスとして指 定されます。アクティブ/スタンバイ フェールオーバーの場合とは異なり、両方のデバイスが 同時に起動された場合、この指定ではどちらのデバイスがアクティブになるかは指示しませ ん。代わりに、プライマリまたはセカンダリの指定によって次の点が決定します。

- デバイスが同時に起動したときに、実行コンフィギュレーションをフェールオーバーペア に提供するデバイス。
- デバイスが同時に起動したときに、フェールオーバー RG がアクティブ状態のデバイス。 このコンフィギュレーションの各フェールオーバー RG は、プライマリまたはセカンダリ デバイス プリファレンスで設定されます。1 つのデバイスで両方のフェールオーバー RG がアクティブ状態であり、スタンバイフェールオーバーRGがもう一方のデバイスにある ように設定できます。また、1 つのフェールオーバー RG をアクティブ状態にし、もう 1 つの RG を 1 つのデバイスでスタンバイ状態に設定することもできます。

### アクティブ**/**スタンバイ フェールオーバー

アクティブ/スタンバイ フェールオーバーでは、スタンバイ デバイスを使用して、障害が発生 したデバイスの機能を引き継ぐことができます。障害が発生したアクティブデバイスはスタン バイ状態になり、スタンバイデバイスがアクティブ状態になります。アクティブ状態になった デバイスは、障害が発生したデバイスのIPアドレスとMACアドレスを引き継いで、トラフィッ クの処理を開始します。スタンバイ状態になったデバイスは、スタンバイ IP アドレスと MAC アドレスを引き継ぎます。ネットワーク デバイスは MAC to IP アドレス ペアでの変更を認識 しないため、ネットワーク上のいずれの場所でも Address Resolution Protocol(ARP)エントリ が変更されたり、タイムアウトが生じたりすることはありません。

アクティブ/スタンバイ シナリオでは、フェールオーバー ペアの 2 つのデバイス間の主な違い は、どのデバイスがアクティブで、どのデバイスがスタンバイであるか、つまり、どの IP ア ドレスを使用し、どのデバイスがアクティブにトラフィックを渡すかということに関連しま す。両方のデバイスが同時にスタートアップした場合(さらに動作ヘルスが等しい場合)、ア クティブ デバイスは常にアクティブ デバイスになります。アクティブ デバイスの MAC アド レスは常に、アクティブ IP アドレスと組み合わせられます。

### **NAT** ボックスツーボックス高可用性 **LAN/LAN** トポロジ

LAN/LANトポロジに参加するすべてのデバイスは、内部と外部の両方でLANインターフェイ スを介して相互接続されます。次の図に、NATボックスツーボックスLAN/LANトポロジを示 します。ネットワーク アドレス変換 (NAT) はアクティブ/スタンバイ モードで行われ、ピア

 $\label{eq:1} \mathscr{D}_{\mathbf{z}}$ 

は1つの冗長グループ (RG) にまとめられます。すべてのトラフィックまたはトラフィック のサブセットに NAT 変換が適用されます。

(注) フェールオーバーは、RGインフラストラクチャでリッスンする障害によってのみ発生します。

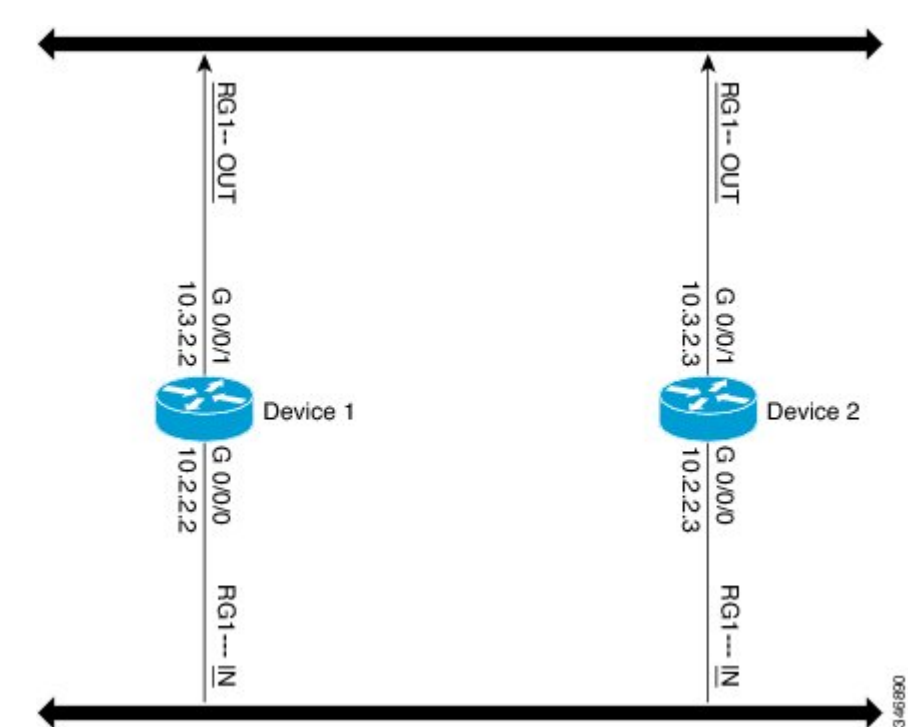

図 **2 : NAT** ボックスツーボックス高可用性 **LAN/LAN** トポロジ

### **WAN-LAN** トポロジ

WAN-LAN トポロジでは、2 つのデバイスが内部の LAN インターフェイスと外部の WAN イン ターフェイスを介して接続されます。WAN リンク経由で受信されるリターン トラフィックの ルーティングは制御できません。

WANリンクは、同じサービスプロバイダーまたは別のサービスプロバイダーから提供できま す。ほとんどの場合、WAN リンクは別のサービス プロバイダーから提供されます。WAN リ ンクを最大限に活用するには、フェールオーバーを提供するように外部デバイスを設定しま す。

LAN ベースのインターフェイスでは、クライアント情報の交換とフェールオーバーの高速化 のために、ハイ アベイラビリティ仮想 IP アドレスが必要です。WAN ベースのインターフェ イスでは、フェールオーバーに **redundancy group** *id* **ip** *virtual-ip* **decrement** *value* コマンドが使 用されます。

### 排他的仮想 **IP** アドレスと排他的仮想 **MAC** アドレス

仮想 IP(VIP)アドレスと仮想 MAC(VMAC)アドレスは、セキュリティ アプリケーション が、トラフィックを受信するインターフェイスを制御するために使用します。インターフェイ スは別のインターフェイスとペアにされ、これらのインターフェイスは同じ冗長グループ(RG) に関連付けられます。アクティブな RG に関連付けられているインターフェイスは、VIP アド レスとVMACを排他的に所有します。アクティブデバイスのAddressResolutionProtocol(ARP) プロセスによって、VIPへのARP要求に対するARP応答が送信されます。また、インターフェ イスのイーサネット コントローラは、VMAC 宛てのパケットを受信するようにプログラミン グされます。RG のフェールオーバーが発生すると、VIP と VMAC の所有権は変化します。新 しくアクティブになったRGに関連付けられたインターフェイスは、gratuitous ARPを送信し、 インターフェイスのイーサネット コントローラをプログラミングして、VMAC 宛てのパケッ トを受け入れます。

#### **IPv6** のサポート

各冗長グループ(RG)を、同じ冗長インターフェイス識別子(RII)で IPv4 と IPv6 の両方の 仮想 IP (VIP) アドレスのトラフィック インターフェイスに割り当てることができます。各 RGは RII ごとに一意の仮想 MAC(VMAC)アドレスを使用します。RG では、IPv6 リンク ローカル VIP とグローバル VIP がインターフェイス上に共存します。

トラフィック インターフェイス上の各 RG に対して IPv4 VIP、リンクローカル IPv6 VIP、およ び/またはグローバル IPv6 VIP を設定できます。IPv6 リンクローカル VIP は、スタティック ルートまたはデフォルトルートを設定する場合に主に使用されます。IPv6グローバルVIPは、 LAN トポロジと WAN トポロジの両方で広く使用されています。

IPv4 VIP を設定する前に、物理 IP アドレスを設定する必要があります。

### **FTP66 ALG** サポートの概要

ファイアウォールでは、IPv6パケットとステートフルネットワークアドレス変換64(NAT64) のインスペクションをサポートしています。FTP を IPv6 パケット インスペクションに基づい て機能させるには、アプリケーション層ゲートウェイ(ALG)(別名アプリケーション レベ ル ゲートウェイ (ALG)) FTP66 が必要です。FTP66 ALG は、オールインワン FTP ALG およ びワン FTP ALG とも呼ばれています。

FTP66 ALG では、次の機能をサポートしています。

- ファイアウォール IPv4 パケット インスペクション
- ファイアウォール IPv6 パケット インスペクション
- NAT の設定
- NAT64 の設定(FTP64 サポートを使用)
- NAT とファイアウォールの設定
- NAT64 とファイアウォールの設定

FTP66 ALG には、次のセキュリティ上の脆弱性があります。

- パケット セグメンテーション攻撃:FTP ALG ステート マシンではセグメント化されたパ ケットを検出できます。完全なパケットを受信するまで、ステートマシンの処理は停止し ます。
- •バウンス攻撃: FTP ALG は、番号が 1024 未満のデータ ポートでドア (NAT の場合)や ピンホール(ファイアウォールの場合)を作成しません。バウンス攻撃の防止がアクティ ブになるのは、ファイアウォールが有効にされている場合のみです。

# **IPv6** ゾーンベース ファイアウォールに対するボックス ツーボックス ハイ アベイラビリティ サポートの設定方 法

## 冗長グループ プロトコルの設定

#### 手順の概要

- **1. enable**
- **2. configure terminal**
- **3. redundancy**
- **4. application redundancy**
- **5. protocol** *id*
- **6. name** *group-name*
- **7. timers hellotime** {*seconds* | **msec** *milliseconds*} **holdtime** {*seconds* | **msec** *milliseconds*}
- **8. authentication** {**text** *string* | **md5 key-string** [**0** | **7**] *key-string* **timeout** *seconds* | **key-chain** *key-chain-name*}
- **9. end**

#### 手順の詳細

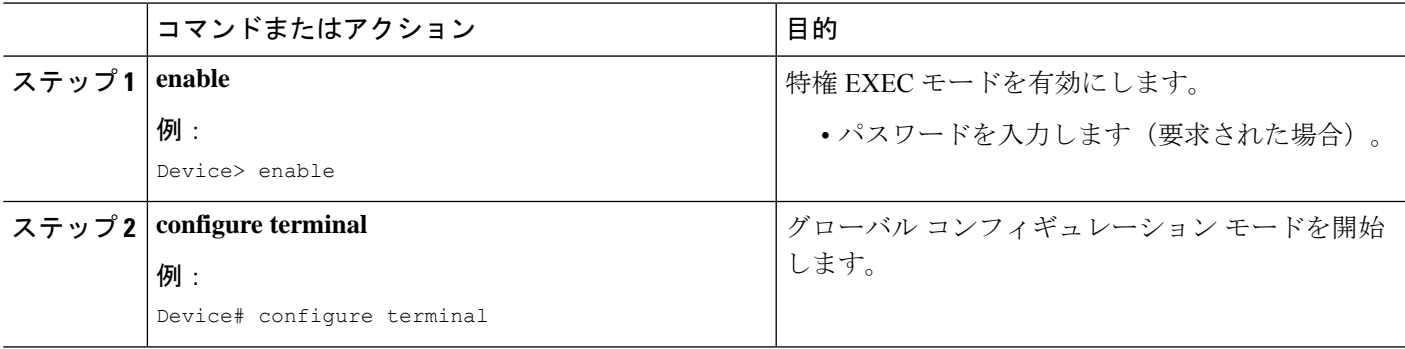

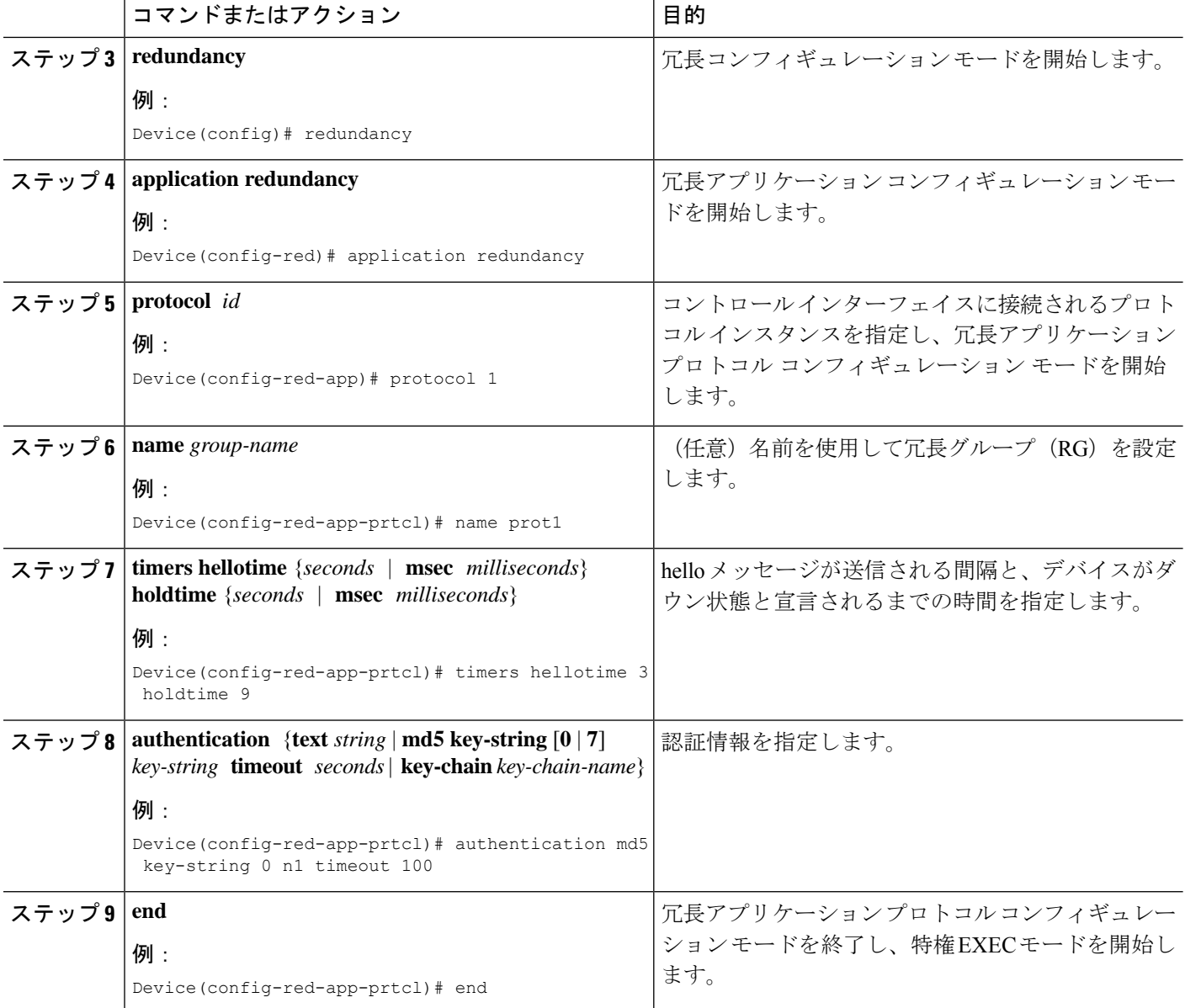

## 冗長アプリケーション グループの設定

#### 手順の概要

- **1. enable**
- **2. configure terminal**
- **3. redundancy**
- **4. application redundancy**
- **5. group** *id*
- **6. name** *group-name*
- **7. shutdown**
- **8. priority** *value* [**failover threshold** *value*]
- **9. preempt**
- **10. track** *object-number* {**decrement** *value* | **shutdown**}
- **11. end**

#### 手順の詳細

Ι

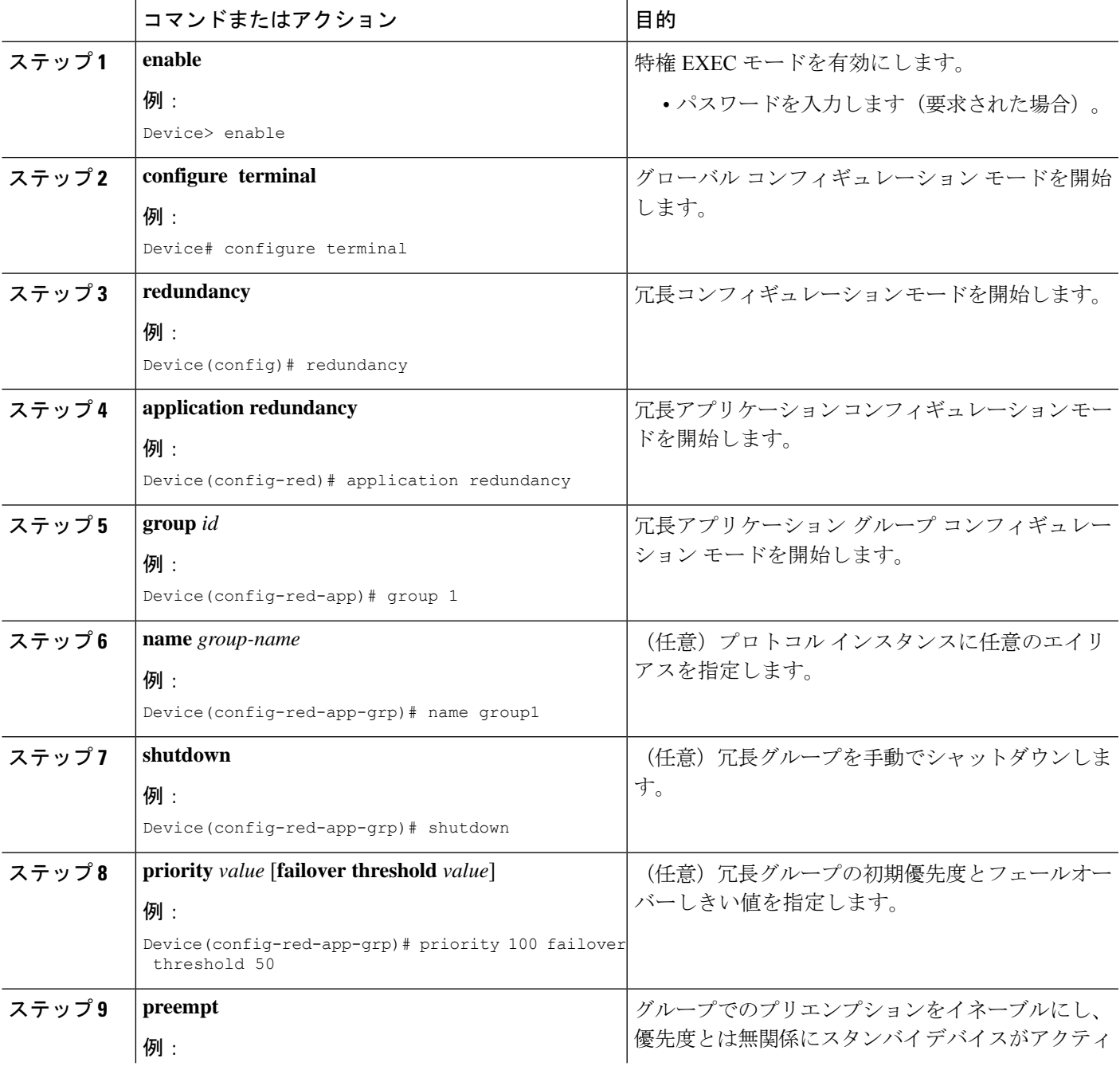

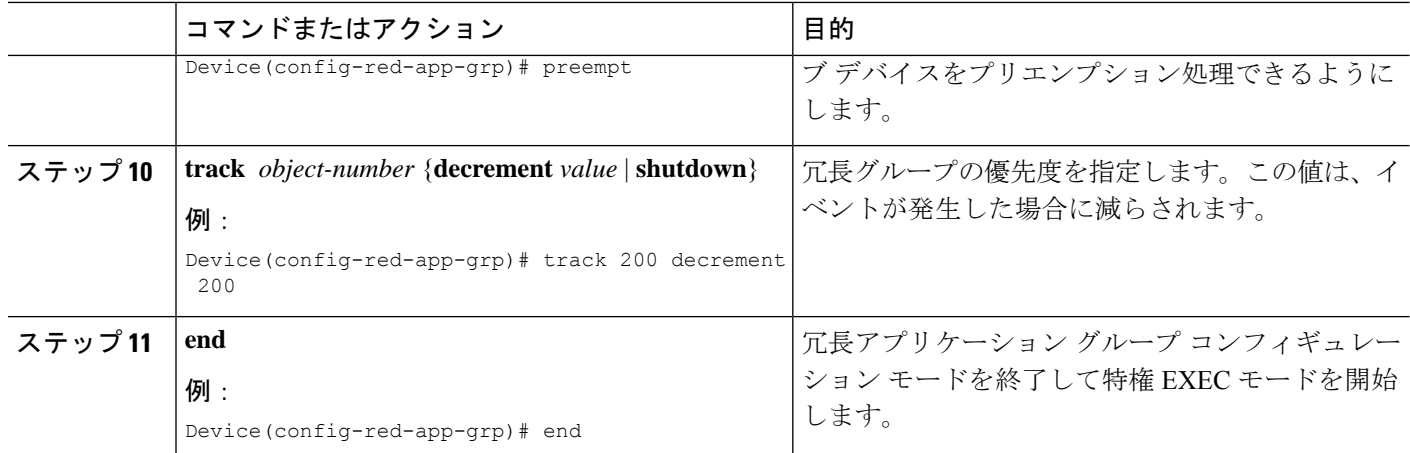

## コントロール インターフェイスおよびデータ インターフェイスの設 定

#### 手順の概要

- **1. enable**
- **2. configure terminal**
- **3. redundancy**
- **4. application redundancy**
- **5. group** *ID*
- **6. data** *interface-type interface-number*
- **7. control** *interface-type interface-number* **protocol** *id*
- **8. timers delay** *seconds* [**reload** *seconds*]
- **9. end**

#### 手順の詳細

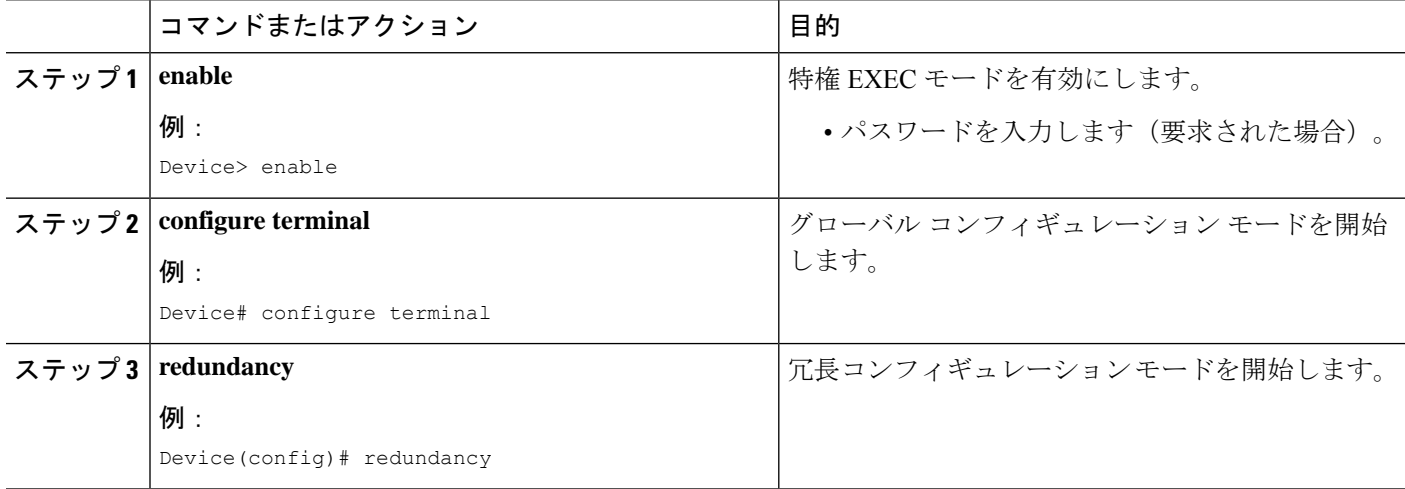

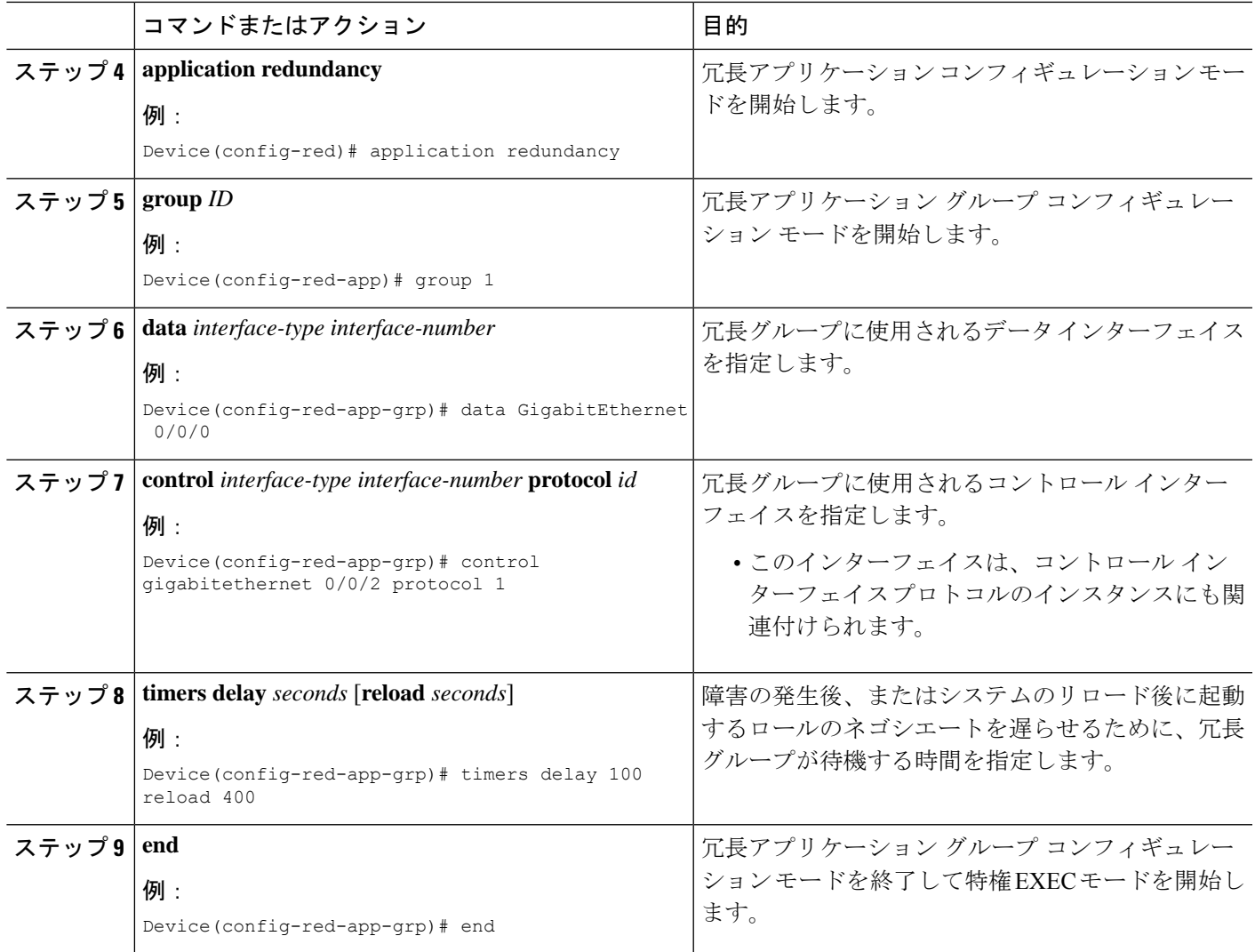

## **LAN** トラフィック インターフェイスの設定

#### 手順の概要

- **1. enable**
- **2. configure terminal**
- **3. interface** *type number*
- **4. description** *string*
- **5. encapsulation dot1q** *vlan-id*
- **6. ip vrf forwarding** *name*
- **7. ipv6 address** {*ipv6-prefix***/***prefix-length* | *prefix-name sub-bits***/***prefix-length*}
- **8. zone-member security** *zone-name*
- **9. redundancy rii** *RII-identifier*
- **10. redundancy group** *id* {**ip** *virtual-ip* | **ipv6** {*link-local-address* | *ipv6-address/prefix-length*} | **autoconfig**} [**exclusive**] [**decrement** *value*]
- **11. end**

#### 手順の詳細

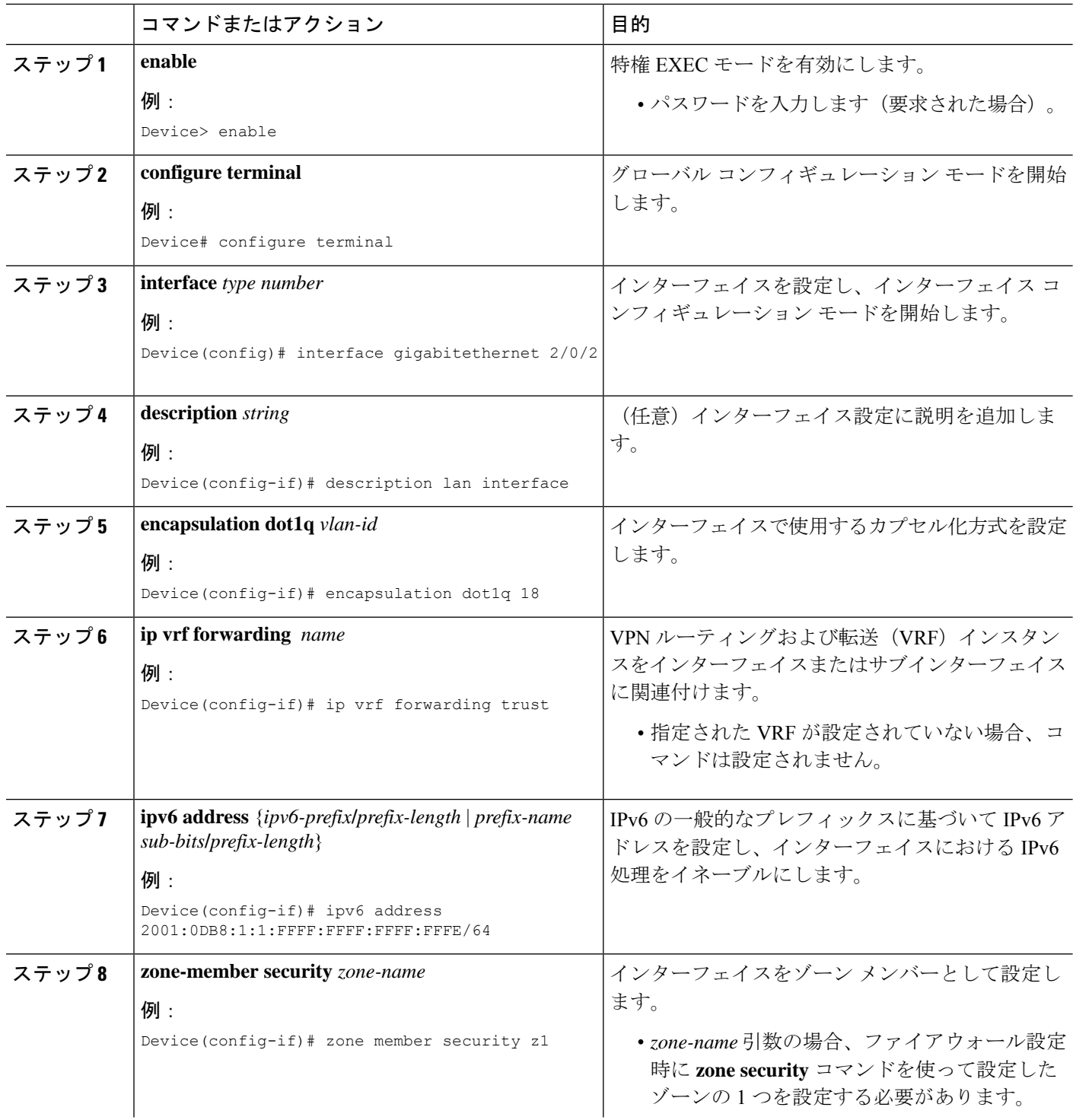

I

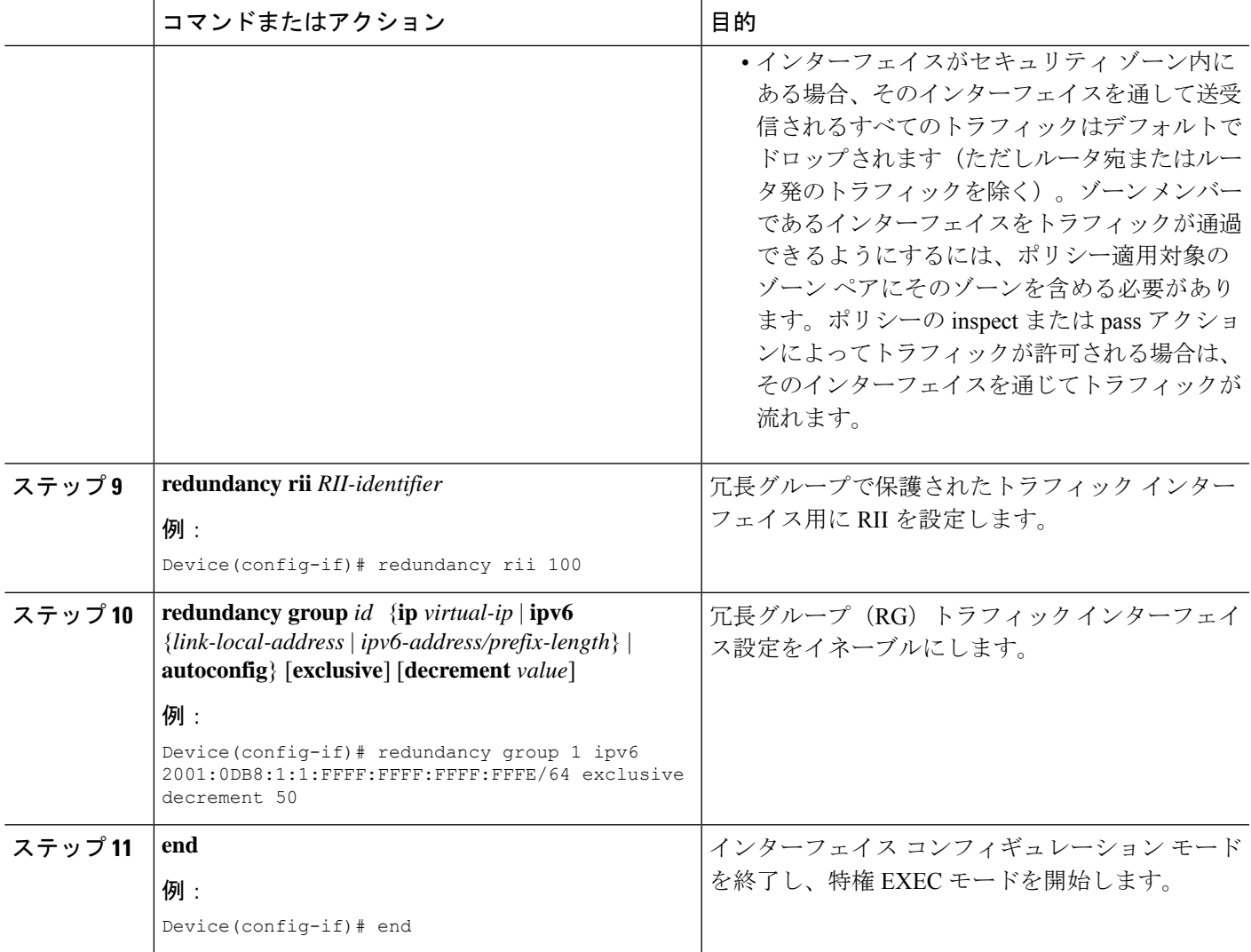

## **WAN** トラフィック インターフェイスの設定

#### 手順の概要

- **1. enable**
- **2. configure terminal**
- **3. interface** *type number*
- **4. description** *string*
- **5. ipv6 address** {*ipv6-prefix***/***prefix-length* | *prefix-name sub-bits***/***prefix-length*}
- **6. zone-member security** *zone-name*
- **7. ip tcp adjust-mss** *max-segment-size*
- **8. redundancy rii** *RII-identifier*
- **9. redundancy asymmetric-routing enable**
- **10. end**

#### 手順の詳細

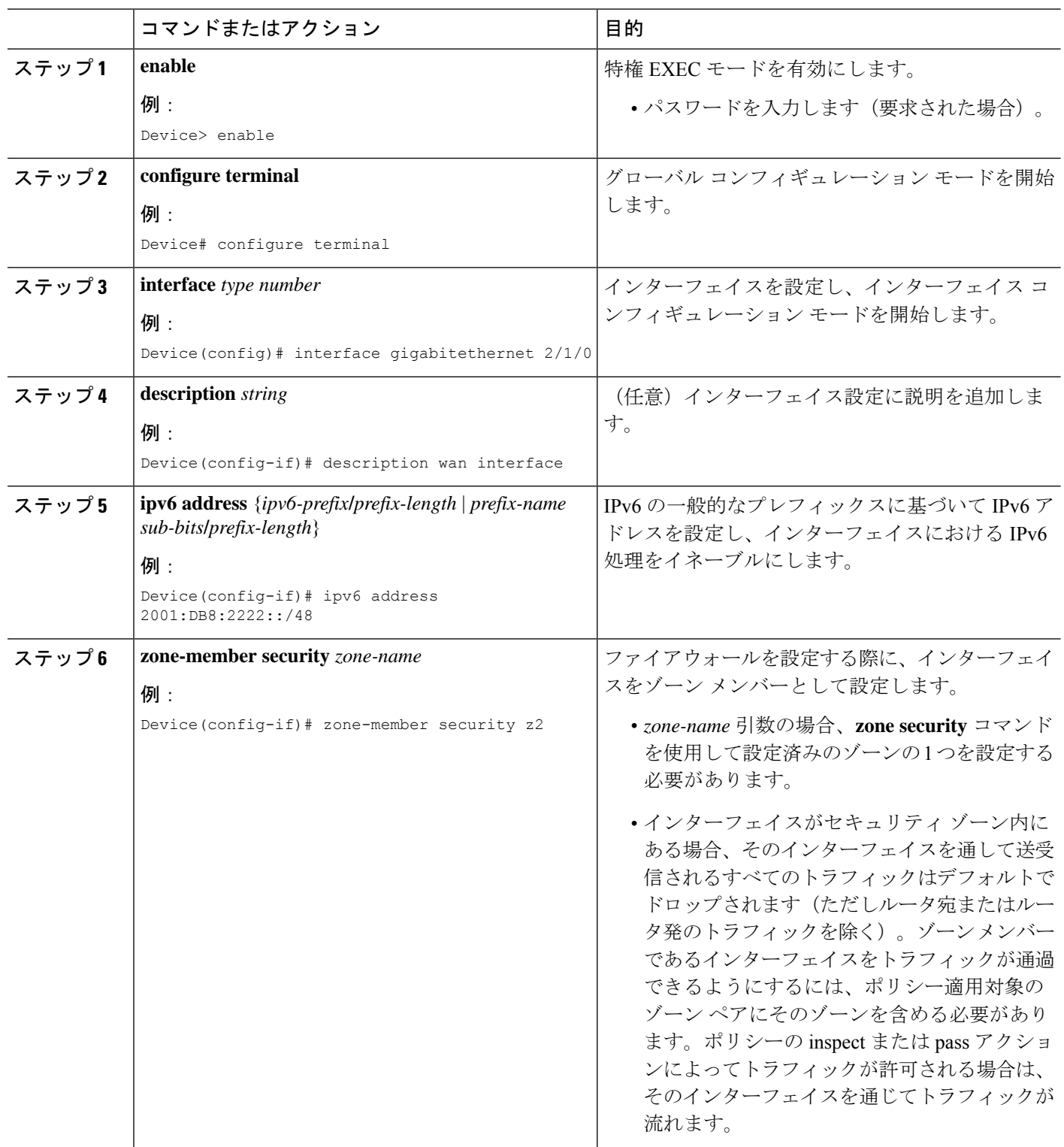

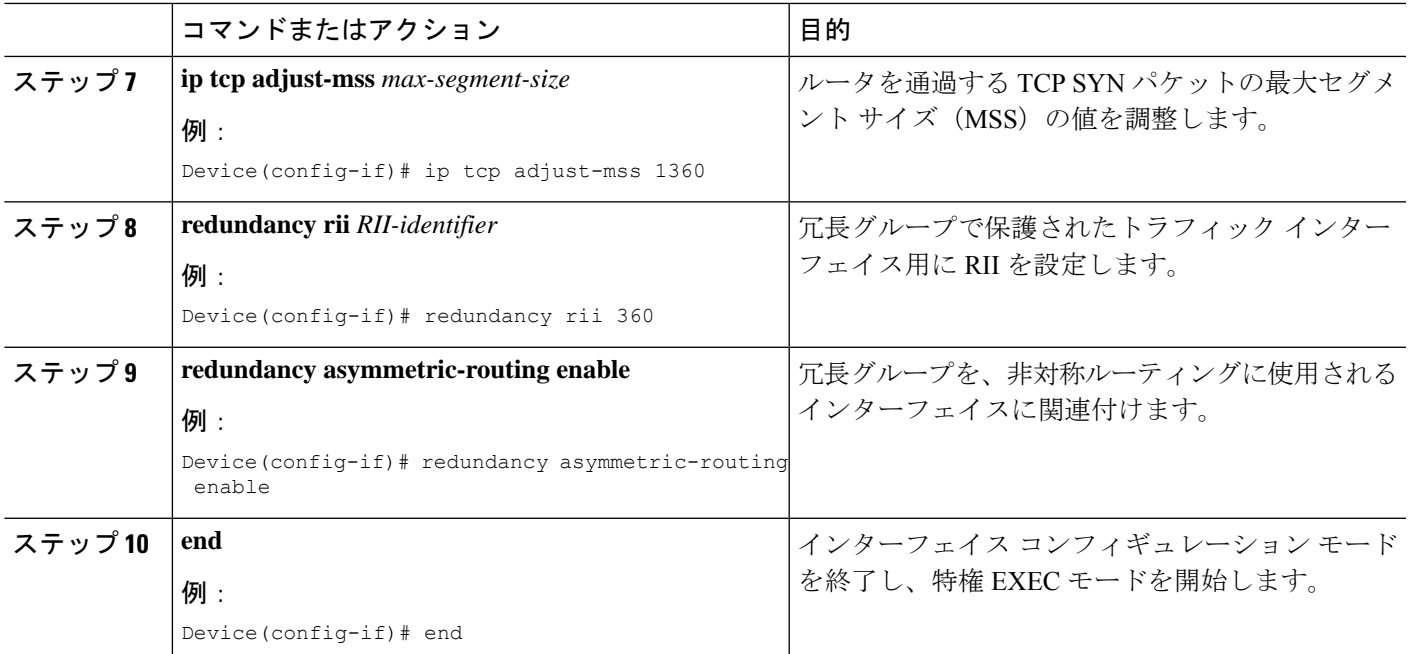

### **IPv6** ファイアウォールの設定

IPv4 ファイアウォールと IPv6 ファイアウォールを設定する手順は同じです。IPv6 ファイア ウォールを設定するには、IPv6 アドレス ファミリだけがマッチングされるようにクラス マッ プを設定する必要があります。

**match protocol** コマンドは IPv4 トラフィックと IPv6 トラフィックの両方に適用され、IPv4 ポ リシーと IPv6 ポリシーのどちらにもこれを含めることができます。

#### 手順の概要

- **1. enable**
- **2. configure terminal**
- **3. vrf-definition** *vrf-name*
- **4. address-family ipv6**
- **5. exit-address-family**
- **6. exit**
- **7. parameter-map type inspect** *parameter-map-name*
- **8. sessions maximum** セッション
- **9. exit**
- **10. ipv6 unicast-routing**
- **11. ip port-map** *appl-name* **port** *port-num* **list** *list-name*
- **12. ipv6 access-list** *access-list-name*
- **13. permit ipv6 any any**
- **14. exit**
- **15. class-map type inspect match-all** *class-map-name*
- **16. match access-group name** *access-group-name*
- **17. match protocol** *protocol-name*
- **18. exit**
- **19. policy-map type inspect** *policy-map-name*
- **20. class type inspect** *class-map-name*
- **21. inspect** [*parameter-map-name*]
- **22. end**

#### 手順の詳細

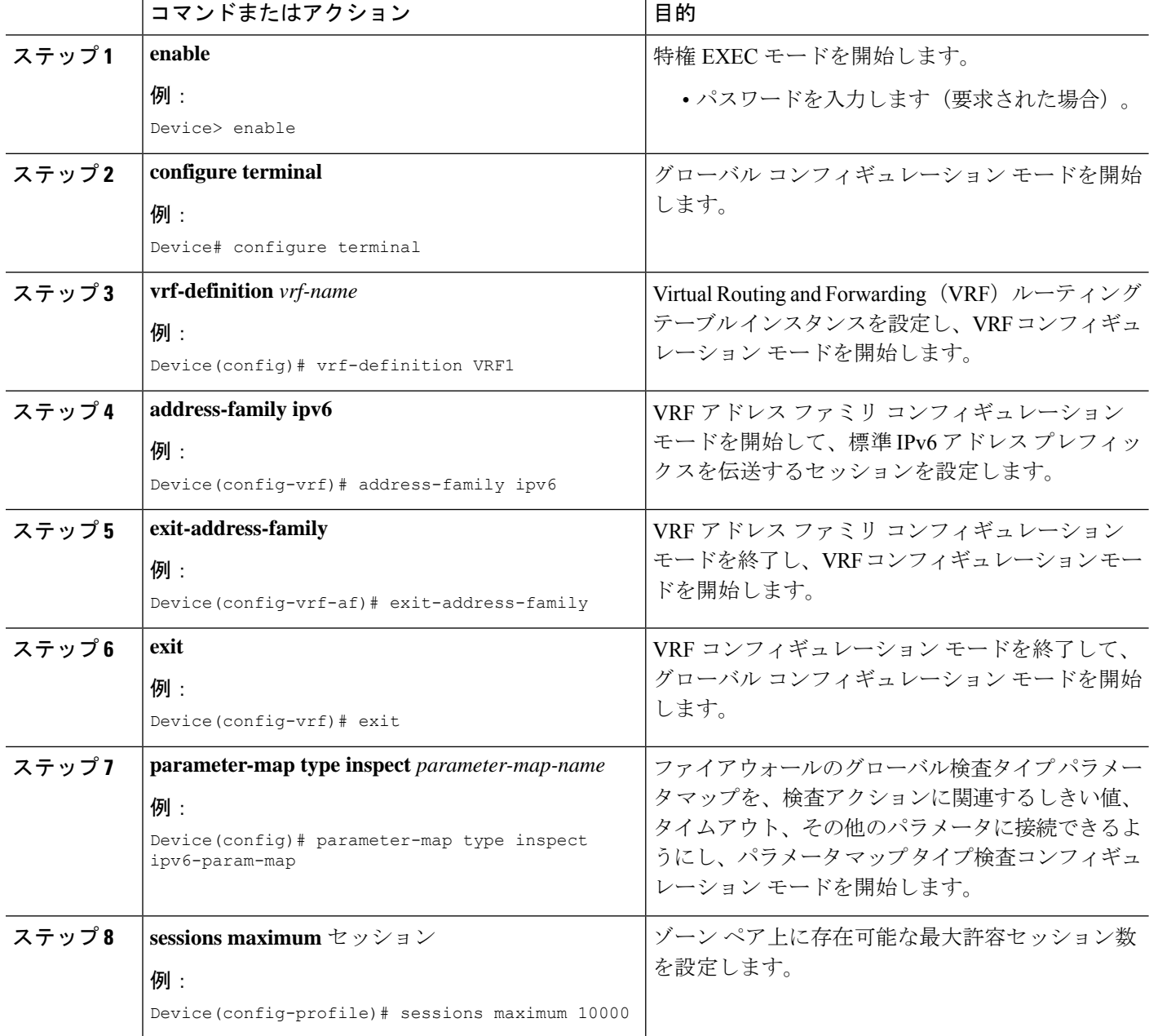

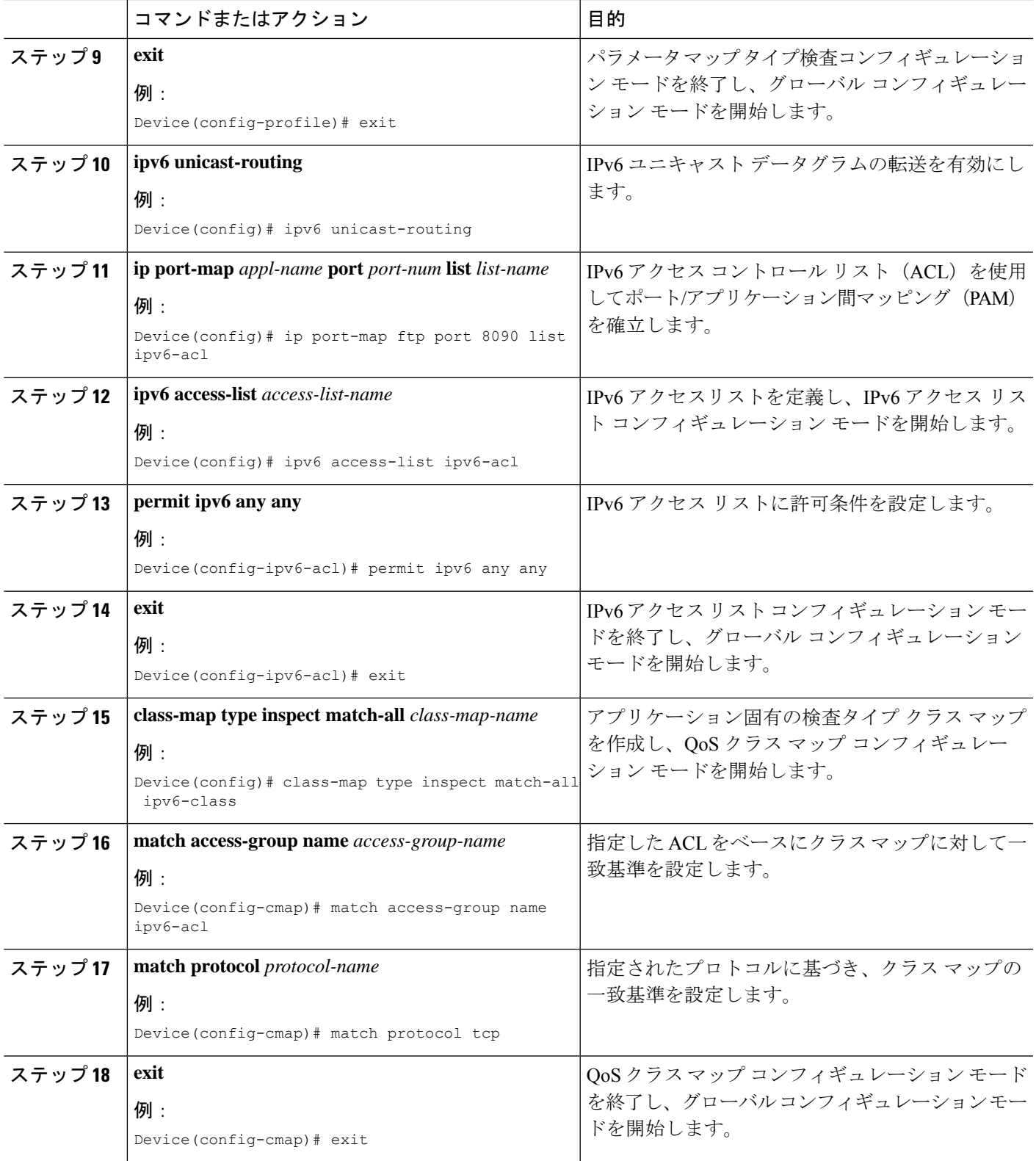

Ι

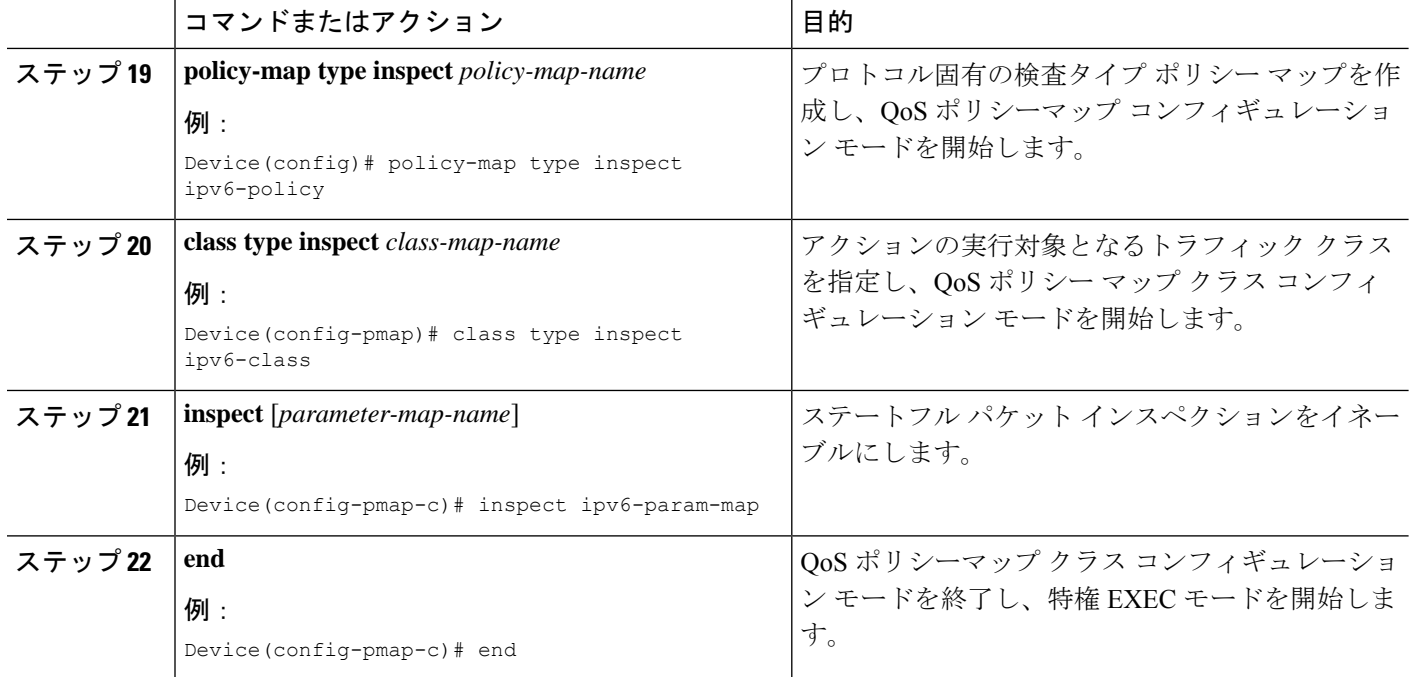

## ゾーンの設定とインターフェイスへのゾーンの適用

#### 手順の概要

- **1. enable**
- **2. configure terminal**
- **3. zone security** *zone-name*
- **4. exit**
- **5. zone security** *zone-name*
- **6. exit**
- **7. zone-pair security** *zone-pair-name* [**source** *source-zone* **destination** *destination-zone*]
- **8. service-policy type inspect** *policy-map-name*
- **9. exit**
- **10. interface** *type number*
- **11. ipv6 address** *ipv6-address***/***prefix-length*
- **12. encapsulation dot1q** *vlan-id*
- **13. zone-member security** *zone-name*
- **14. end**
- **15. show policy-map type inspect zone-pair sessions**

#### 手順の詳細

Ι

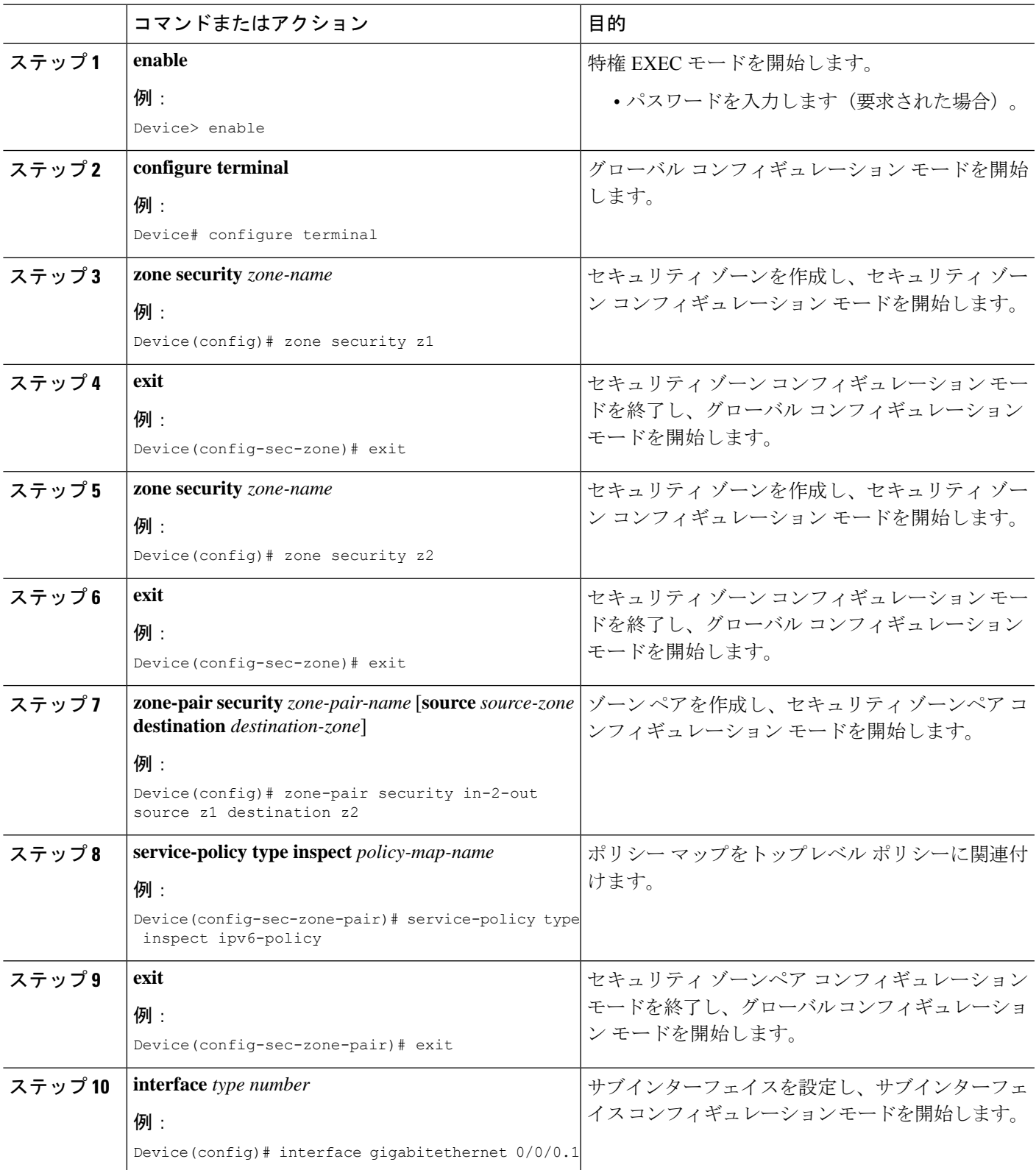

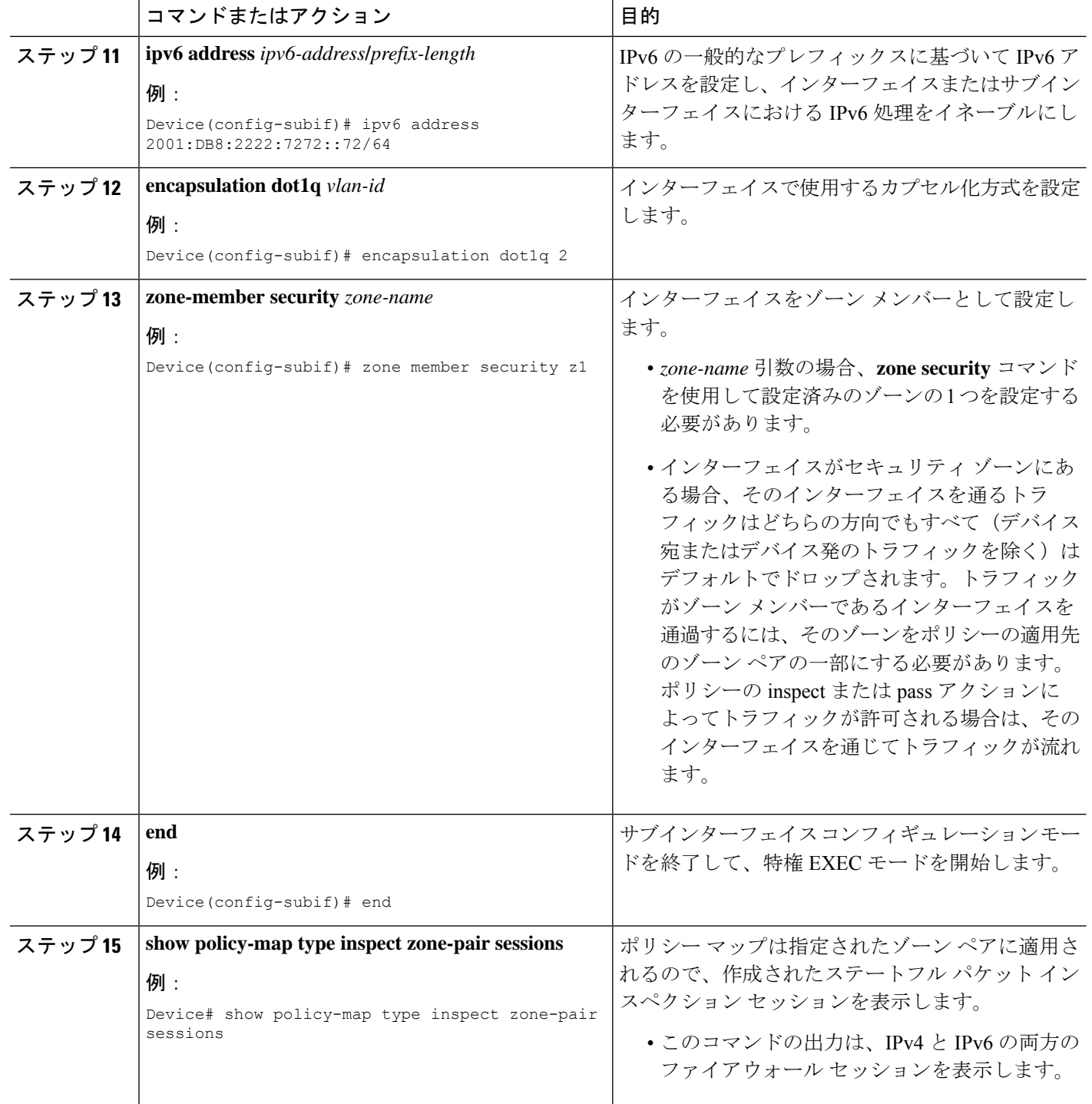

#### 例

次に示す **show policy-map type inspect zone-pair sessions** コマンドの出力例は、IPv6 ア ドレスから IPpv4 アドレスへ(またはその逆)のパケット変換を表示します。

Device# **show policy-map type inspect zone-pair sessions**

```
Zone-pair: in-to-out
Service-policy inspect : in-to-out
 Class-map: ipv6-class (match-any)
   Match: protocol ftp
   Match: protocol tcp
   Match: protocol udp
   Inspect
     Established Sessions
      Session 110D930C [2001:DB8:1::103]:32847=>(209.165.201.2:21) ftp SIS_OPEN
       Created 00:00:00, Last heard 00:00:00
       Bytes sent (initiator:responder) [37:84]
     Half-open Sessions
      Session 110D930C [2001:DB8:1::104]:32848=>(209.165.201.2:21) ftp SIS_OPENING
        Created 00:00:00, Last heard 00:00:00
        Bytes sent (initiator:responder) [0:0]
```
次に示す **show policy-map type inspect zone-pair sessions** コマンドの出力例は、IPv6 ア ドレスから IPpv6 アドレスへのパケット変換を表示します。

Device# **show policy-map type inspect zone-pair sessions**

```
Zone-pair: in-to-out
Service-policy inspect : in-to-out
 Class-map: ipv6-class (match-any)
   Match: protocol ftp
   Match: protocol tcp
   Match: protocol udp
   Inspect
      Established Sessions
       Session 110D930C [2001:DB8:1::103]:63=>[2001:DB8:2::102]:63 udp SIS_OPEN
       Created 00:00:02, Last heard 00:00:01
       Bytes sent (initiator:responder) [162:0]
```

```
IPv6 ゾーンベース ファイアウォールに対するボックス
ツーボックス ハイ アベイラビリティ サポートの設定例
```
### 例:冗長グループ プロトコルの設定

次に、hello time メッセージと hold time メッセージ用のタイマーが設定されている冗長グルー プを設定する例を示します。

```
Device# configure terminal
Device(config)# redundancy
Device(config-red)# application redundancy
Device(config-red-app)# protocol 1
Device(config-red-app-prtcl)# timers hellotime 3 holdtime 9
Device(config-red-app-prtcl)# authentication md5 key-string 0 n1 timeout 100
Device(config-red-app-prtcl)# bfd
Device(config-red-app-prtcl)# end
```
### 例:冗長アプリケーション グループの設定

次に、優先順位属性とプリエンプション属性のある group1 という名前の冗長グループを設定 する例を示します。

Device# **configure terminal** Device(config)# **redundancy** Device(config-red)# **application redundancy** Device(config-red-app)# **group 1** Device(config-red-app-grp)# **name group1** Device(config-red-app-grp)# **priority 100 failover-threshold 50** Device(config-red-app-grp)# **preempt** Device(config-red-app-grp)# **track 200 decrement 200** Device(config-red-app-grp)# **end**

## 例:コントロール インターフェイスとデータ インターフェイスの設 定

Device# **configure terminal** Device(config-red)# **application redundancy** Device(config-red-app-grp)# **group 1** Device(config-red-app-grp)# **data GigabitEthernet 0/0/0** Device(config-red-app-grp)# **control GigabitEthernet 0/0/2 protocol 1** Device(config-red-app-grp)# **timers delay 100 reload 400** Device(config-red-app-grp)# **end**

### 例:**LAN** トラフィック インターフェイスの設定

```
Device# configure terminal
Device(config-if)# interface gigabitethernet 2/0/2
Device(config-if)# description lan interface
Device(config-if)# encapsulation dot1q 18
Device(config-if)# ip vrf forwarding trust
Device(config-if)# ipv6 address 2001:0DB8:1:1:FFFF:FFFF:FFFF:FFFE/64
Device(config-if)# zone member security z1
Device(config-if)# redundancy rii 100
Device(config-if)# redundancy group 1 ipv6 2001:0DB8:1:1:FFFF:FFFF:FFFF:FFFE exclusive
decrement 50
Device(config-if)# end
```
### 例:**WAN** トラフィック インターフェイスの設定

次に、WAN-LAN シナリオ用の冗長グループを設定する例を示します。

```
Device# configure terminal
Device(config-if)# interface gigabitethernet 2/1/0
Device(config-if)# description wan interface
Device(config-if)# ipv6 address 2001:DB8:2222::/48
Device(config-if)# zone-member security z2
Device(config-if)# ip tcp adjust-mss 1360
Device(config-if)# redundancy rii 360
Device(config-if)# redundancy asymmetric-routing enable
Device(config-if)# end
```
### 例:**IPv6** ファイアウォールの設定

```
Device# configure terminal
Device(config)# vrf-definition VRF1
Device(config-vrf)# address-family ipv6
Device(config-vrf-af)# exit-address-family
Device(config-vrf)# exit
Device(config)# parameter-map type inspect ipv6-param-map
Device(config-profile)# sessions maximum 10000
Device(config-profile)# exit
Device(config)# ipv6 unicast-routing
Device(config)# ip port-map ftp port 8090 list ipv6-acl
Device(config)# ipv6 access-list ipv6-acl
Device(config-ipv6-acl)# permit ipv6 any any
Device(config-ipv6-acl)# exit
Device(config)# class-map type inspect match-all ipv6-class
Device(config-cmap)# match access-group name ipv6-acl
Device(config-cmap)# match protocol tcp
Device(config-cmap)# exit
Device(config)# policy-map type inspect ipv6-policy
Device(config-pmap)# class type inspect ipv6-class
Device(config-pmap-c)# inspect ipv6-param-map
Device(config-pmap-c)# end
```
### 例:ゾーンの設定とインターフェイスへのゾーンの適用

Device# **configure terminal** Device(config)# **zone security z1** Device(config-sec-zone)# **exit** Device(config)# **zone security z2** Device(config-sec-zone)# **exit** Device(config)# **zone-pair security in-to-out source z1 destination z2** Device(config-sec-zone-pair)# **service-policy type inspect ipv6-policy** Device(config-sec-zone-pair)# **exit** Device(config)# **interface gigabitethernet 0/0/0.1** Device(config-if)# **ipv6 address 2001:DB8:2222:7272::72/64** Device(config-if)# **encapsulation dot1q 2** Device(config-if)# **zone member security z1** Device(config-if)# **end**

# **IPv6** ゾーンベース ファイアウォールに対するボックス ツーボックス ハイ アベイラビリティ サポートに関する 追加情報

#### 関連資料

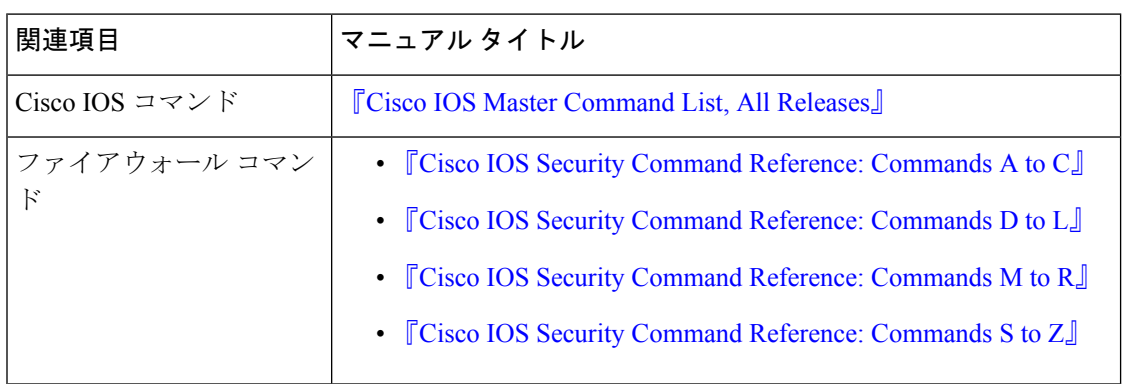

#### シスコのテクニカル サポート

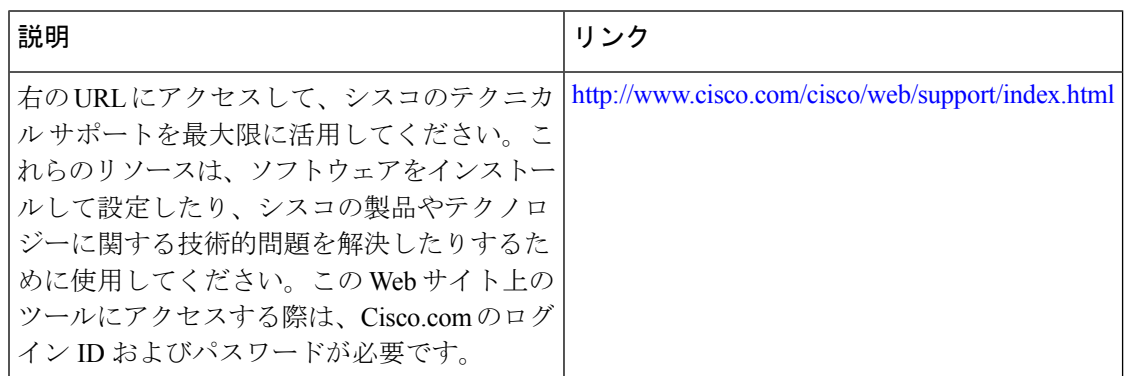

# **IPv6**ゾーンベースファイアウォールのボックスツーボッ クス ハイ アベイラビリティ サポートの機能情報

次の表に、このモジュールで説明した機能に関するリリース情報を示します。この表は、ソフ トウェア リリース トレインで各機能のサポートが導入されたときのソフトウェア リリースだ けを示しています。その機能は、特に断りがない限り、それ以降の一連のソフトウェアリリー スでもサポートされます。

プラットフォームのサポートおよびシスコソフトウェアイメージのサポートに関する情報を検 索するには、Cisco Feature Navigator を使用します。Cisco Feature Navigator にアクセスするに は、[www.cisco.com/go/cfn](http://www.cisco.com/go/cfn) に移動します。Cisco.com のアカウントは必要ありません。

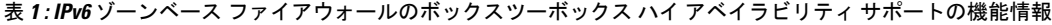

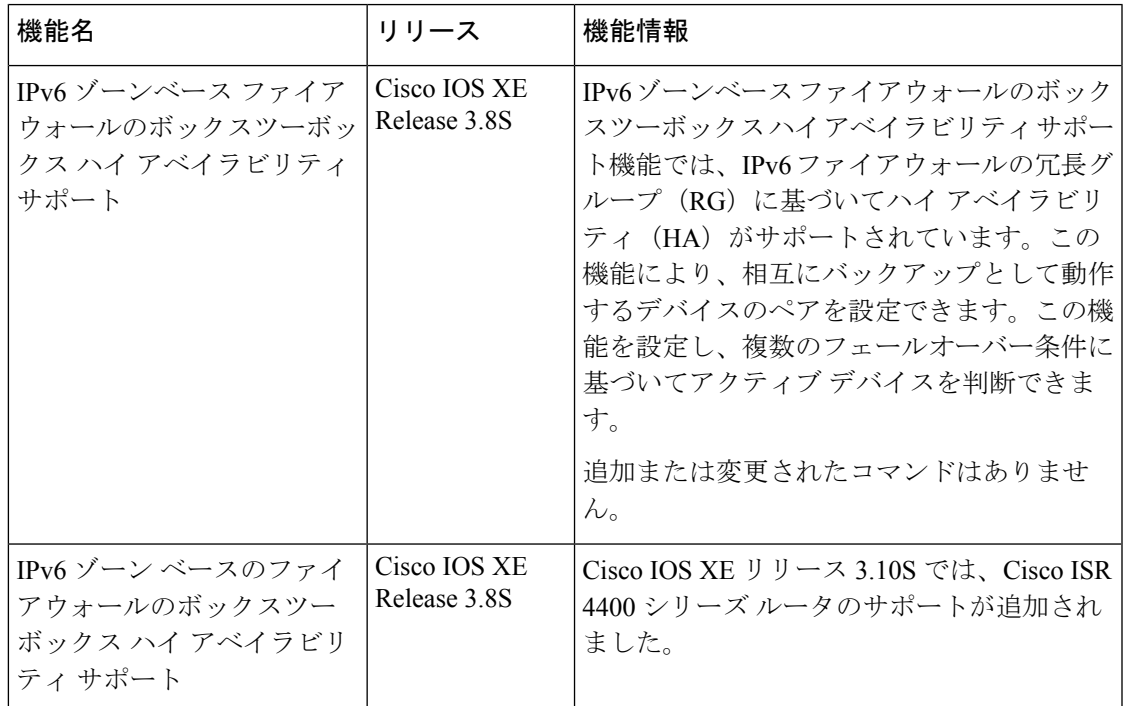

**IPv6** ゾーンベース ファイアウォールのボックスツーボックス ハイ アベイラビリティ サポートの機能情報

翻訳について

このドキュメントは、米国シスコ発行ドキュメントの参考和訳です。リンク情報につきましては 、日本語版掲載時点で、英語版にアップデートがあり、リンク先のページが移動/変更されている 場合がありますことをご了承ください。あくまでも参考和訳となりますので、正式な内容につい ては米国サイトのドキュメントを参照ください。